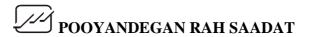

### JAM H1 (ECG) QUICK REFERENCE GUIDE

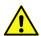

For more details, refer to the User Manual. Scan this QR code to download the User Manual:

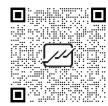

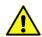

The quick user guide is only for professional users who are proficient in the use of the device (and accessories and appendices).

# 1- Application Download & Installation

Download and install the mobile application by visiting Cafe Bazaar and searching for "Jam H1" or scanning the QR code below. (compatible with Android OS).

After installation, by touching the key and entering the User menu, enter the patient's information and apply the desired settings.

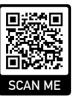

| User                         |
|------------------------------|
| Device Code                  |
| my device                    |
| ID                           |
| 1234                         |
| Name/Family                  |
| my name                      |
| Age                          |
| 49                           |
| Sex                          |
| M                            |
| Physician Email              |
| my.physician.email@gmail.com |
|                              |

# 2- Electrodes placement & Running the App.

After preparing the skin, attach the electrodes to the patient's body.

Connect the Type C connector to the mobile/tablet. The application will run automatically.

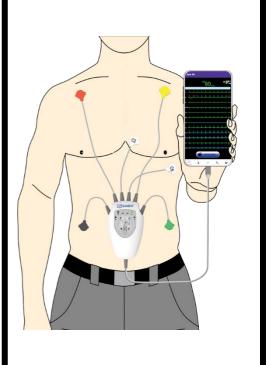

## 3- ECG Recording & Reports

By touching the RECORD AND SEND button at the bottom of the main screen, the recording will start and the data will be automatically sent to the server.

By touching the key and entering the Records menu, the diagnostic report will be available.

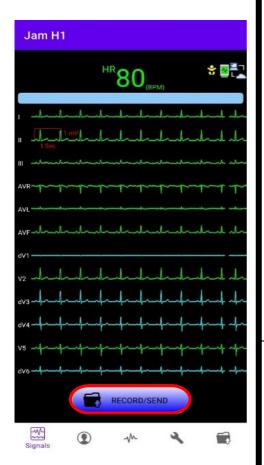

#### 4- Screen Icons

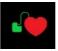

Pace indicator

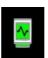

Indicator of connecting the application to the module and establishing communication (shown in white if there is no connection)

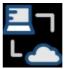

Indicator of the connection to the server in the absence of a request to send data

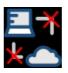

Server connection indicator in conditions of no internet access and there is a request to send data

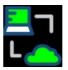

Server connection indicator when sending data through the Internet

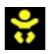

Patient type indicator (adult, pediatric and neonate)

After Sales Service: +98 21 73098000

Fax: +98 21 77960761

D01177-V1 Email:info@saadatco.com